## [zabbix](http://intrusos.info/doku.php?id=tag:zabbix&do=showtag&tag=zabbix)

## **Auto Discovery**

Con Auto-Discovery vamos a configurar zabbix para que automáticamente cada cierto tiempo, nos busque equipos nuevos en las redes que tengamos definidas y nos añada los mismos al sistema en función de ciertas condiciones.

Para configurar una regla de auto-discovery vamos a **Configuration→Actions** y en el desplegable **Event Source** seleccionamos **Discovery**

Para crear una nueva regla de descubrimiento pulsamos en el botón azúl **Create Action**. Asignamos un nombre y en la casilla **New Condition** seleccionaremos "Valor recibido, igual que" y rellenaremos el valor Linux, y pulsaremos al enlace azul "Agregar". Repetimos el proceso para agregar el resto de condiciones

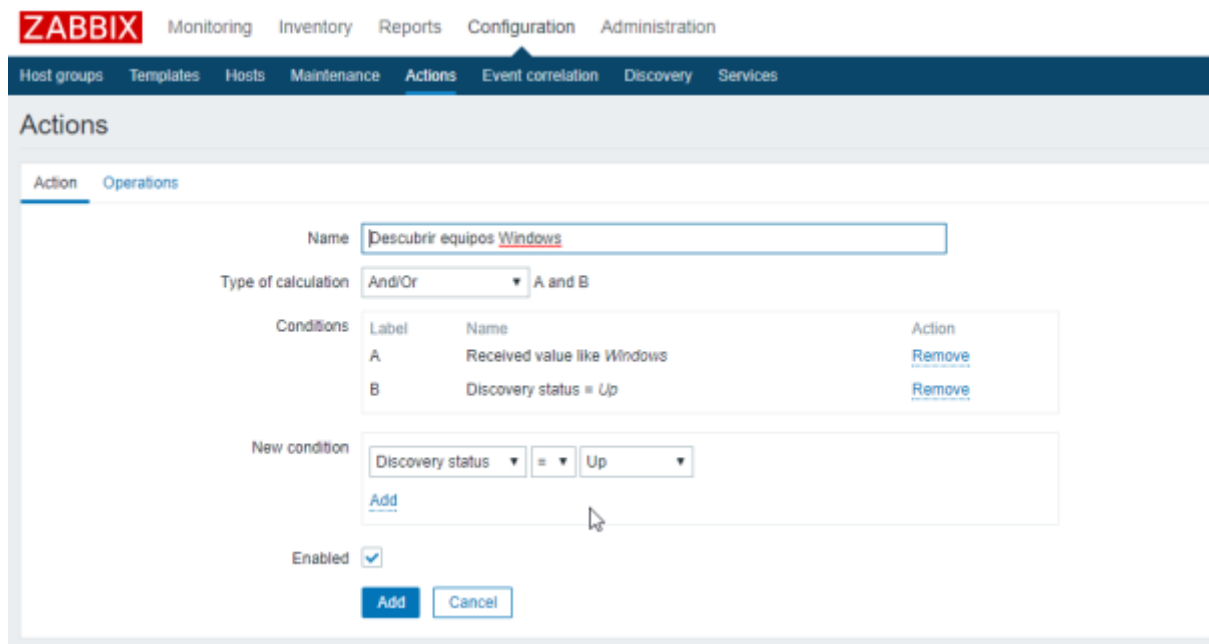

Ahora pulsamos sobre la pestaña acciones y configuramos que acciones queremos

Last<br>update: update: 2023/01/18 seguridad:monitorizacion:zabbix3:autodiscovery http://intrusos.info/doku.php?id=seguridad:monitorizacion:zabbix3:autodiscovery 14:46

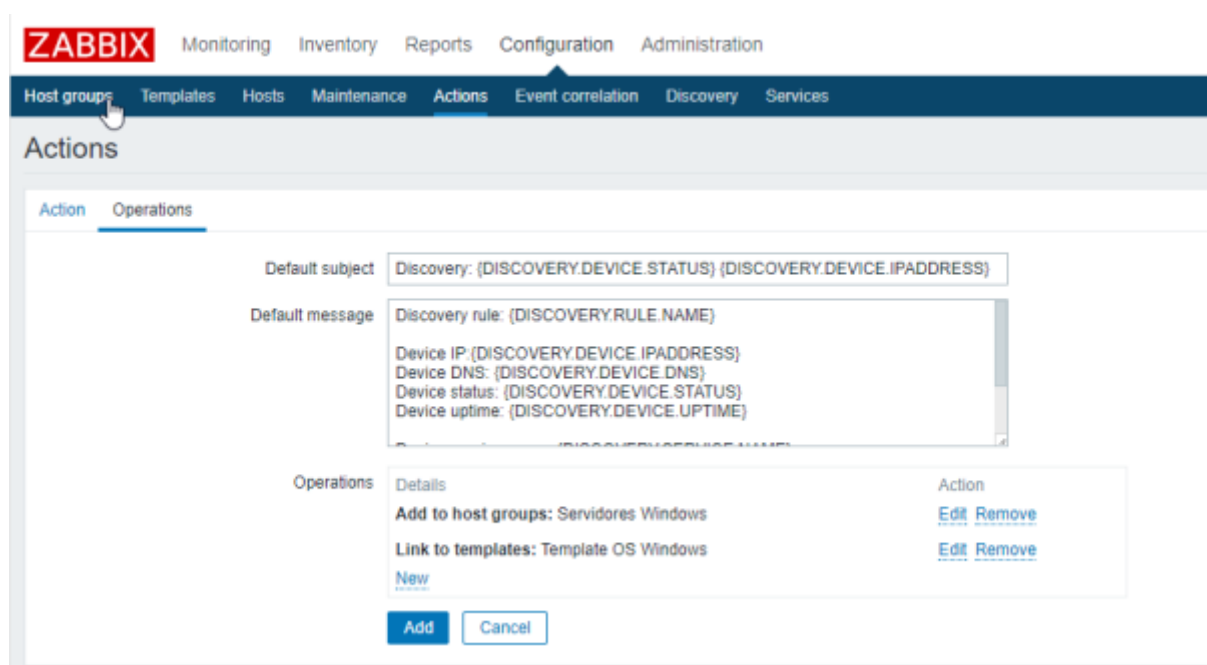

Una vez todo configurado es cuado apretamos el botón azul **Add**

Ahora sólo faltaría definir las reglas de descrubimiento. Para ello vamos a **Configuration→Discovery** y pulsamos en en botón azúl **Create discovery rule**

## **Referencias**

<http://meinit.nl/zabbix-lld-low-level-discovery-snmp-examples>

From: <http://intrusos.info/> - **LCWIKI**

Permanent link: **<http://intrusos.info/doku.php?id=seguridad:monitorizacion:zabbix3:autodiscovery>**

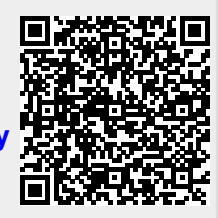

Last update: **2023/01/18 14:46**